# **Spreadsheet Software as a Teaching Tool for Concepts in Electronic Engineering**

M.R. VARLEY, M.S. PEAK, J.D. HEYS, G. COLLINS, A.J. KONSTANTARAS Department of Technology University of Central Lancashire Preston PR1 2HE UNITED KINGDOM http://www.uclan.ac.uk/technology<br>F. VALLIANATOS

Technological Educational Institute of Crete 3 Romanou Str., Chania GR-73133, Crete GREECE **GREECE** 

http://www.chania.teicrete.gr<br>P.D. PICTON School of Applied Sciences University College Northampton St George's Avenue, Northampton NN2 6JD UNITED KINGDOM http://www. northampton.ac.uk

*Abstract:* - It is well-known that practical experience aids and reinforces students' understanding of concepts within engineering. Use of high-level simulation and design tools has become commonplace in many areas of electronic engineering. Whilst this may enable designs and simulation results to be readily obtained, it is often at the cost of in-depth understanding on the part of the student. In this paper, the authors describe the use of spreadsheets to enable students to develop simulation results directly from basic theory for a number of different application areas within electronic engineering. This approach enhances students' understanding and appreciation of the theoretical concepts, and complements the use of high-level design and analysis tools.

*Key-Words: -* Electronic Engineering, Analysis, Simulation, Computers in Engineering Education, Spreadsheet

In many of the technical areas encountered in electronic engineering, teaching and learning are greatly enhanced by practical demonstrations by the teacher, and hands-on practical experience and the appropriate theoretical models presented in the averagement of the learner. Vertices and course notes. The authors have experimentation on the part of the learner. Various software packages, such as PROTEUS or MATLAB, are available which can readily produce all levels within an undergraduate Bachelor of manich can readily produce all levels within an undergraduate Bachelor of manich can readily produce all levels within an under quick results for a wide range of technical areas curriculum. Whilst use of such packages is clearly valuable in engineering education, it can in some incorporating the basic mathematical formulae<br>cases be counter productive since in the experience representing a particular application. Example cases be counter-productive since, in the experience of the authors, students may sometimes use the availability of such high-level software as a replacement for their own in-depth understanding. In this paper the authors present, and discuss their experience with the use of ordinary, widely

1 **Introduction** available, spreadsheet software in the teaching of quick results for a wide range of technical areas Engineering honours (BEng (Hons)) degree course.<br>
covered within the electronic engineering In each of these modules, students are guided electronic engineering. A range of technical areas is presented in which students are encouraged to develop their own simulation results directly from the appropriate theoretical models presented in the lectures and course notes. developed this approach across several modules at all levels within an undergraduate Bachelor of through the construction of a spreadsheet incorporating the basic mathematical formulae representing a particular application. spreadsheets are made available to the students, and discussed within the lectures so as to clarify the implementation of aspects of the theory within the spreadsheet. The simple graph plotting facilities available within the spreadsheet then enable ready

this approach more readily accessible to a significantly wider audience than is currently the

In this section, a brief explanation is given of how a spreadsheet [1] is created and used to produce dynamic graphical results. The example presented in this section simulates a simple AC theory application, the technical aspects of which are discussed in Section 3.1. The first few rows of the spreadsheet are used for parameters which may be varied by the user, such as (in this example)

access to a graphical description, which can easily component values, frequency range limits and a be made interactive and animated using on-screen sample frequency value. Different columns of the buttons and macros. As well as encouraging the spreadsheet are used to evaluate the relevant students to develop their understanding by formulae for many different analysis parameters (in producing simulation results from the theory, the use this case this corresponds to a 1001-row table of readily available general purpose software makes evaluating the component voltages for different case when using specialist software. Spreadsheet with the plots reduced in size so as to 2 **Development of Simulations implement repeated processes enabling dynamic** frequencies over the specified range, which are then plotted). Figure 1 shows a screenshot of the make the table of calculations, normally hidden behind the plots, visible. Macros are used to display: in this case a macro selects successive rows from the 1001-row table and plots the voltages as a moving phasor diagram, and as a moving marker on the frequency response plot(s). These macros may be associated with text boxes, thereby creating clickable on-screen buttons which may be used to control the operation of the spreadsheet.

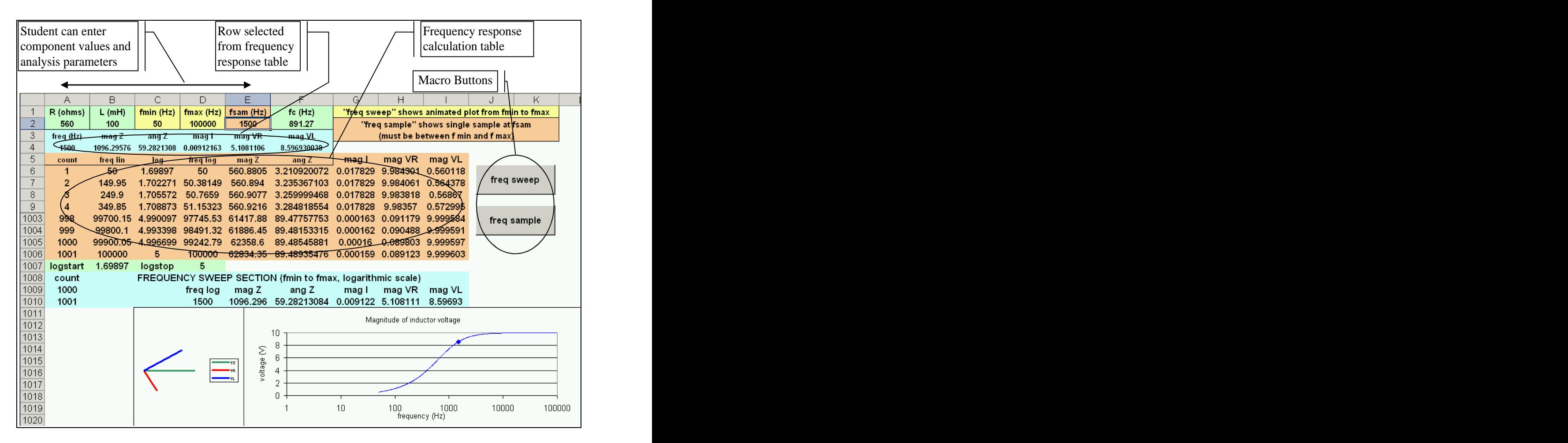

Figure 1 Example screenshot showing different areas of the spreadsheet

This section presents four separate modules from the undergraduate degree course, in which the authors have found this spreadsheet-based approach fruitful. Spreadsheets are introduced in the course during the first year, for simulation of basic AC theory within the level 1 module 'Analogue Electronics', as described in section 3.1. The students' knowledge and experience in this area are further developed by <sup>18</sup> increased using expendition the lovel 2 modulo 'Signal reactance. using spreadsheets in the level 2 module 'Signal' Analysis and Processing' to aid the explanation of areas including s-domain system analysis and Fourier series. Section 3.2 presents an example of s plane analysis using this approach. Another level 2 module benefiting from the use of this approach is 'Artificial Neural Networks' (described in section 3.3), in which the training of single neurons and of 3 module 'Digital Signal Processing', where this buttons select a dynamic 'frequency sweep' from<br>approach readily and effectively demonstrates issues  $f_{min}$  to  $f_{max}$ , or a single 'frequency sample' at  $f_{sum}$ . approach readily and effectively demonstrates issues  $t_{min}$  to  $t_{max}$ , or a single 'frequency sample' at  $t_{sam}$ .<br>including digital filters z-plane analysis and the The dynamic sweep shows a moving phasor including digital filters, z-plane analysis, and the chirp z-transform, as described in section 3.4.

introduces a number of aspects of AC (alternating current) theory, including resistor-inductor (RL) and

**3 Concepts in Electronic Engineering** resistor-capacitor (RC) networks, phasor<br>This section presents four separate modules from the representations, and resonant circuits [2]. The various neural network models are presented.<br>Further spreadsheet analysis is included in the level single value of frequency  $f_{\text{sam}}$ . The on-screen **3.1 Basic AC Theory** simulation spreadsheet, the students are encouraged The level 1 module 'Analogue Electronics' to develop similar spreadsheets for RC circuits and resistor-capacitor (RC) networks, phasor representations, and resonant circuits [2]. example shown in this sub-section presents the simulation of a series RL circuit with a fixed supply voltage over a range of input frequencies. In this circuit, the voltage across the resistor decreases as the input frequency is increased, whilst the voltage across the inductor increases as the input frequency is increased, due to the increasing inductive Figure 2 shows a screenshot of a spreadsheet which evaluates and plots the voltage across each of the two components, R and L, assuming a supply voltage of 10 V. A colour-coded phasor diagram illustrates the phasor relationship between the supply voltage  $V_s$ , the resistor voltage  $V_R$  and the inductor voltage  $V_L$ . The user can specify the values for components R and L, the range of frequency analysis  $f_{min}$  and  $f_{max}$ , and also a single value of frequency  $f_{\text{sam}}$ . The on-screen buttons select a dynamic 'frequency sweep' from  $f_{\text{min}}$  to  $f_{\text{max}}$ , or a single 'frequency sample' at  $f_{\text{sam}}$ .<br>The dynamic sweep shows a moving phasor diagram, and corresponding colour-coded moving markers on the frequency response plots. Having been guided through the elements of the RL simulation spreadsheet, the students are encouraged series resonant (RLC) circuits.

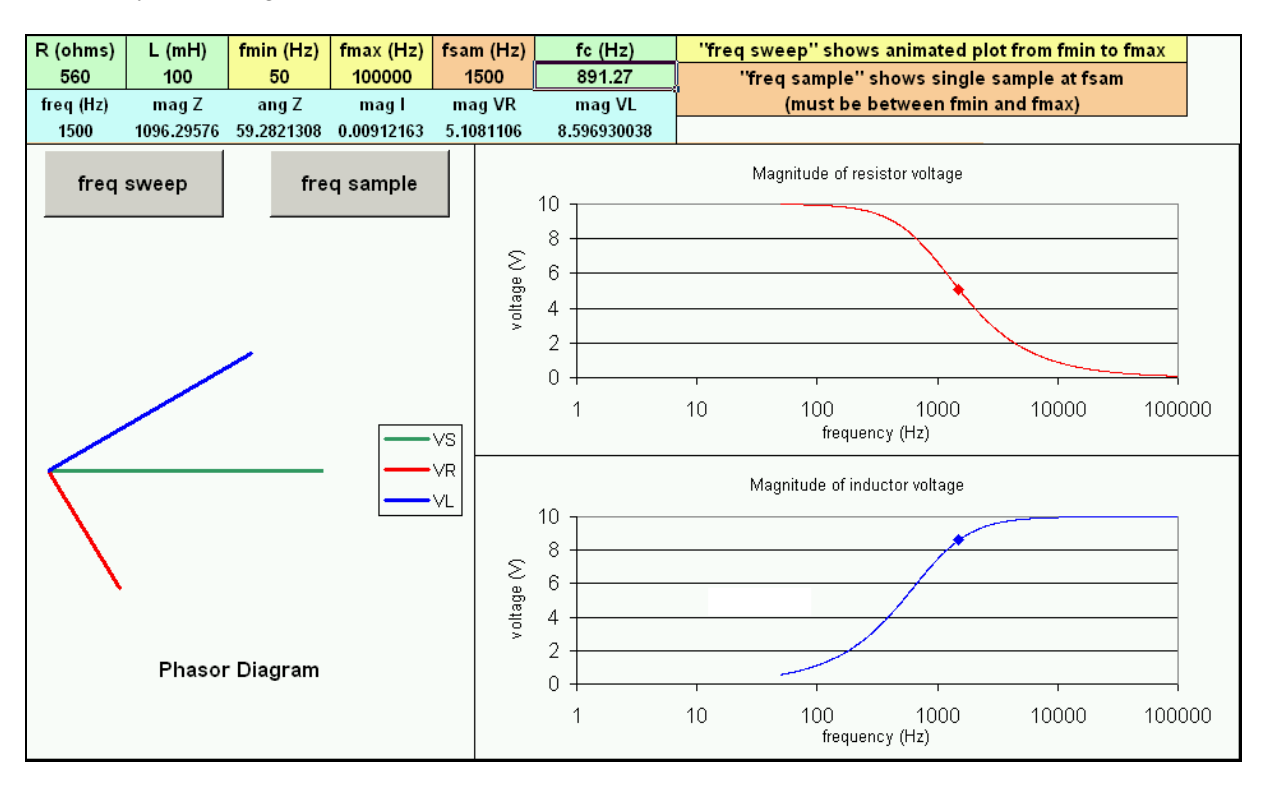

Figure 2 Frequency Response Analysis of RL circuit including Phasor Diagram

### **3.2 System Analysis using the s-plane**

The level 2 module Signal Analysis and  $\prod_{i} a_{z_i}$ Processing' develops the ideas introduced at level 1, by using spreadsheets to illustrate areas including s-domain analysis and Fourier series representations.<br>The example shown in Figure 3 illustrates a simulation of s-plane analysis, in which the user The spreadsheet shows these distances as dz1, may specify up to four s-domain poles  $p_i$  and four dp1, etc., allowing students to perform calculations zeros  $z_j$  (magnitude and angle) of a transfer function manually and check their results against the H(s), and a scale factor K. The pole/zero locations are plotted on an s-plane diagram. H(s) is defined

$$
H(s) = K \times \frac{\prod_{j=1}^{4} (s - z_j)}{\prod_{i=1}^{4} (s - p_i)}
$$
 (1)  $\angle H(s) = \sum_{j=1}^{4} \text{ang}_{zj} - \sum_{i=1}^{4} \text{ang}_{pi}$  (3)

 If the user requires fewer than four poles and/or zeros, then some poles and/or zeros may be disabled by specifying an angle greater than 360º, in which case these poles/zeros are ignored in the subsequent analysis. As with the AC theory example in section 3.1, frequency range and frequency sample values  $(f_{min}, f_{max}$  and  $f_{sam}$ ) may be specified by the user. Frequency analysis is carried out in the s-domain using the distances between the poles/zeros and the frequency point of interest (on the imaginary axis in the s-plane) for the magnitude response (equation 2), by using spreadcheets to illustrate areas including<br>
by using spreadcheets to illustrate areas including<br>
and Fouries expresentations.<br>
Simulation of sphate analysis, in which the user<br>
any specify up to four s-domain pol

$$
|H(s)| = K \times \frac{\prod_{j=1}^{4} d_{zj}}{\prod_{i=1}^{4} d_{pi}}
$$
 (2)

as: angp1 etc.) are used to determine and plot the phase The spreadsheet shows these distances as dz1, dp1, etc., allowing students to perform calculations spreadsheet. Similarly, the angles from poles/zeros to the frequency point of interest (given as angz1, response according to equation 3.

$$
\angle H(s) = \sum_{j=1}^{4} \text{ang}_{zj} - \sum_{i=1}^{4} \text{ang}_{zj} \tag{3}
$$

 Three plots are shown: the s-plane diagram, the magnitude response and the phase response, and on screen buttons may be used to select a dynamic 'frequency sweep' from  $f_{min}$  to  $f_{max}$ , or a single 'frequency sample' at f<sub>sam</sub>. The dynamic sweep shows moving markers on the s-plane and frequency response plots. Again, students are encouraged to experiment with this spreadsheet for investigating topics and examples covered in lectures (e.g. Butterworth low-pass filter design), and to develop similar spreadsheets for higher order systems.

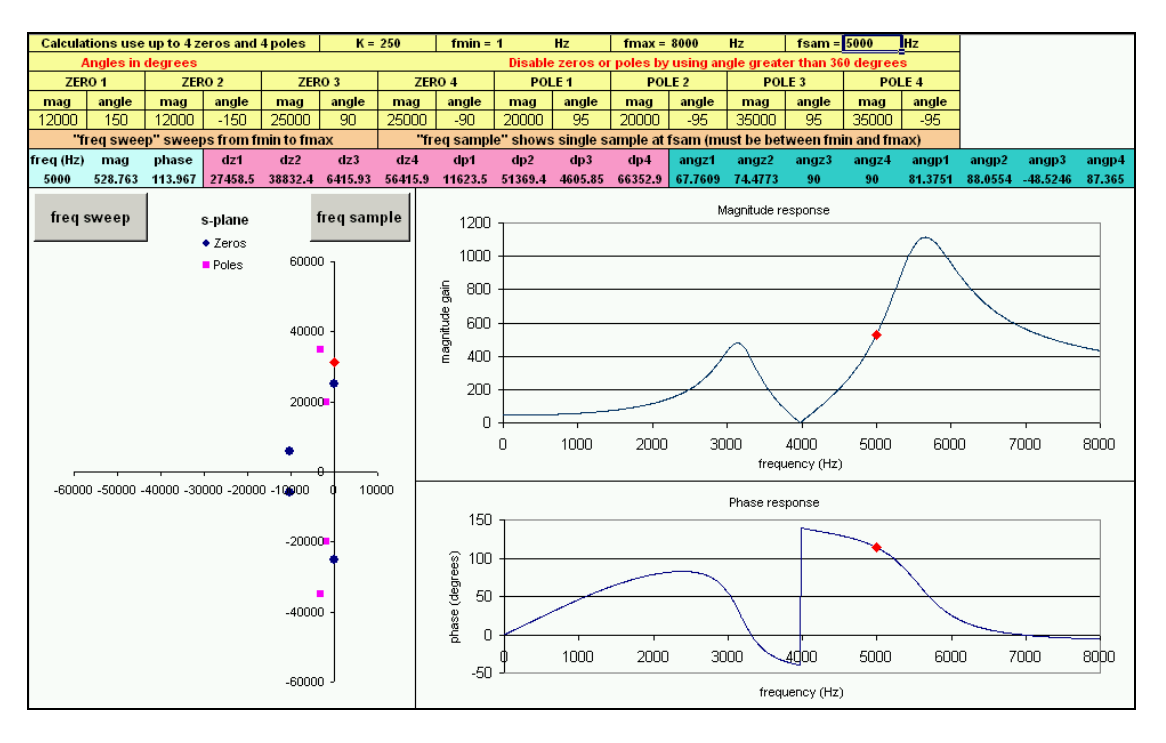

Figure 3 System Analysis using s-plane Poles and Zeros

### **3.3 Artificial Neural Networks**

The authors have developed several spreadsheets to demonstrate a number of concepts [3] for the level 2 module 'Artificial Neural Networks', including: training algorithms for McCulloch Pitts (MCP) neurons, error backpropagation for multi-layer networks, the design and analysis of Hopfield the actual out<br>(single layer) networks, and the application of input pattern. (single layer) networks, and the application of Hopfield networks in the implementation of an image compression system. The example presented here shows a spreadsheet demonstrating the Delta

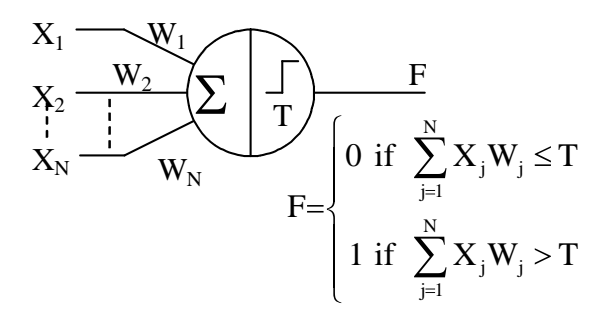

$$
W_{i(new)} = W_{i(old)} + \alpha \delta X_i \tag{4}
$$

$$
T_{\text{(new)}} = T_{\text{(old)}} + \alpha \delta \tag{5}
$$

where  $\alpha$  is a user-specified learning rate factor, and  $\delta$  is the difference between the required output and the actual output, i.e.  $\delta = (R - F)$ , for the current The sequence is restarted after applying an input pattern for which  $\delta \neq 0$ , and training is complete when  $\delta = 0$  for all patterns.

Rule training algorithm for MCP neurons. training of a two input MCP neuron trained to  $X_1 \longrightarrow W_1 \longrightarrow W_1$  is fixed. The user may specify initial values for the  $\frac{N}{N}$  ( $\frac{N}{N}$  working part of the spreadsheet using the RESET  $F$  and the stress of the stress of the second to the stress of the second to the second to the second to the second to the second to the second to the second to the second to the second to the second to the second to the  $X_N \longrightarrow W_N$   $\downarrow 0$  if  $\sum_i X_j W_j \leq T$  macro. The user may then single-step the algorithm  $X_2 \rightarrow \frac{X_2}{\sqrt{2}} \begin{pmatrix} 1 & 1 \\ 1 & 2 \end{pmatrix}$  factor  $\alpha$ . These values are then copied to the  $\sqrt{\sum_{n=1}^{\infty} \sum_{n=1}^{\infty} \sum$  $\frac{N}{N}$  = = = = = = = = the weights and threshold are updated (RUN TO  $j=1$  system and then runs the algorithm until training is  $j_{j}$ <sup>W</sup> $j$  > I CHANGE). The RUN TO END macro resets the  $F = \begin{cases} \n\frac{1}{2} & \text{if } 1 \leq x \leq 1, \\
0 & \text{if } 1 \leq x \leq 1, \\
0 & \text{if } 1 \leq x \leq 1, \\
0 & \text{if } 1 \leq x \leq 1, \\
0 & \text{if } 1 \leq x \leq 1, \\
0 & \text{if } 1 \leq x \leq 1, \\
0 & \text{if } 1 \leq x \leq 1, \\
0 & \text{if } 1 \leq x \leq 1, \\
0 & \text{if } 1 \leq x \leq 1, \\
0 & \text{if } 1 \leq x \leq 1, \\
0 & \text{$ 0 if  $\sum X_j W_j \leq T$  macro. The user may then single-step the algorithm 1 if  $\sum X_i W_i > T$  CHANGE). The RUN TO END macro resets the Figure 4 A McCulloch Pitts neuron clear advantage, over a procedural programming The Delta Rule training algorithm is the training process iteration by iteration and the implemented by sequential application of the corresponding changes in the decision line position training patterns and updating of the weights and as training progresses, and enabling them to readily threshold as defined by equations 4 and 5: assess the effects of different starting conditions and The example in Figure 5 shows the completed perform the logical AND function. The training set neuron's weights and threshold and the learning rate complete. This spreadsheet-based approach has the language such as C, of allowing the students to see learning rates.

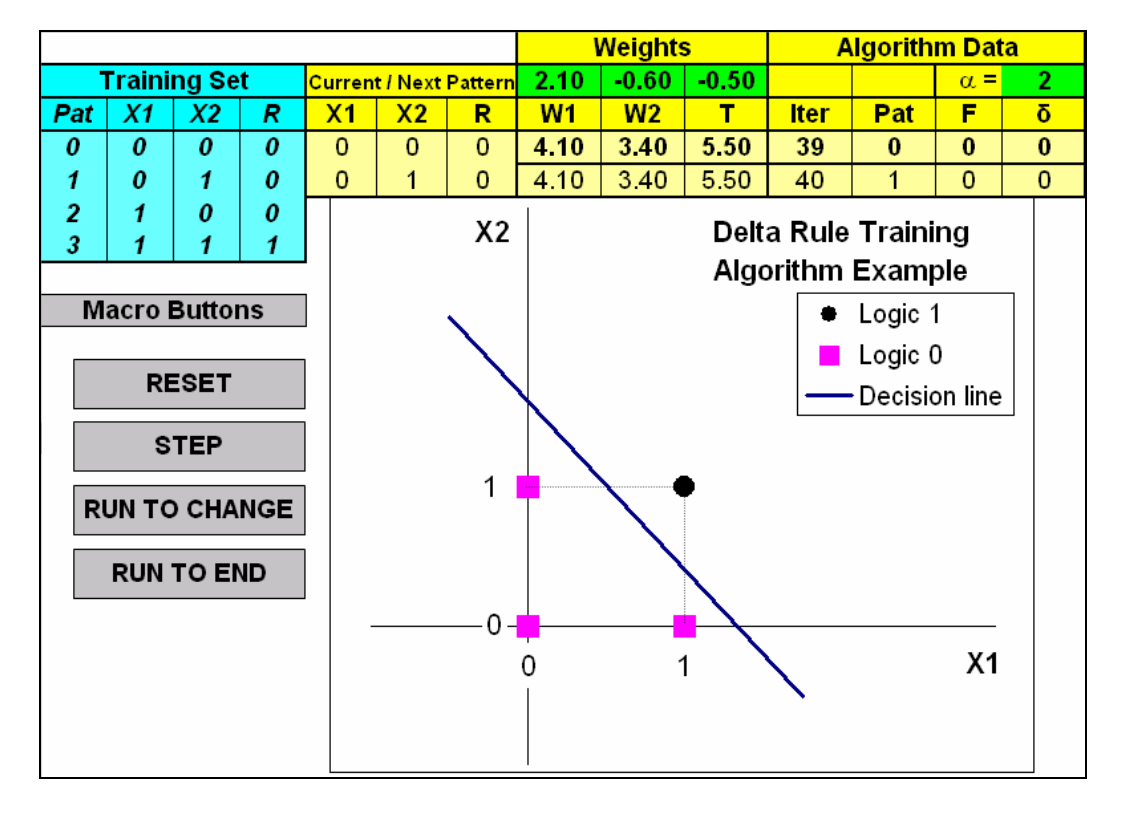

Figure 5 MCP Neuron Training using the Delta Rule Training Algorithm

described in section 3.2 to discrete-time signals, and includes concepts such as z-plane analysis, digital oscillator design, and the chirp-z-transform (CZT).  $z_k = AW^{-k}$   $k = 0, 1, 2, ..., 127$  (7)<br>Figure 6 illustrates a CZT [4] simulation, in which the user may specify up to three complex conjugate pairs of poles of a z-domain transfer function  $H(z)$ :

$$
H(z) = \frac{1}{\prod_{i=1}^{3} (z - p_i)(z - p_i^{*})}
$$
(6)

The spreadsheet analyses the magnitude of  $H(z)$ over a z-plane contour defined by the parameters

**3.4 Digital Signal Processing**  $A = A_0 \angle \theta_0$  (defining the start point of the contour) The level 3 module 'Digital Signal Processing' and  $W = W_0 \angle \phi_0$  (defining the spiral rate of the extends and develops the signal analysis concepts contour). The z-plane contour incorporates 128 and  $W = W_0 \angle \phi_0$  (defining the spiral rate of the points  $z_k$  defined by:

$$
z_k = AW^{-k}
$$
  $k = 0, 1, 2, ..., 127$  (7)

 $\frac{3}{2}$   $\left( z - p \right)$   $\left( z - p^* \right)$  contour passes quite close to the first two poles,  $\sum_{i=1}^{\infty}$  11  $\sum_{i=1}^{\infty}$  11  $\sum_{i=1}^{\infty}$  11  $\sum_{i=1}^{\infty}$  11  $\sum_{i=1}^{\infty}$  12  $\sum_{i=1}^{\infty}$  12  $\sum_{i=1}^{\infty}$  12  $\sum_{i=1}^{\infty}$  12  $\sum_{i=1}^{\infty}$  12  $\sum_{i=1}^{\infty}$  12  $\sum_{i=1}^{\infty}$  12  $\sum_{i=1}^{\infty}$  12  $\sum_{i$  $z - p_i$   $|z - p_i|$  contour passes quite close to the first two poles,  $H(z) = \frac{1}{z}$  (6) user-specified CZT contour. It can be seen that the where \* denotes complex conjugate. Students can experiment with different transfer Figure 6 shows an example result from this spreadsheet simulation, with the z-plane plot on the left indicating the positions of the six poles and the user-specified CZT contour. It can be seen that the resulting in significant separate peaks in the magnitude plot, shown on the right of Fig. 6. Students can experiment with different transfer functions and CZT contours, enabling a deeper understanding and better appreciation of the CZT.

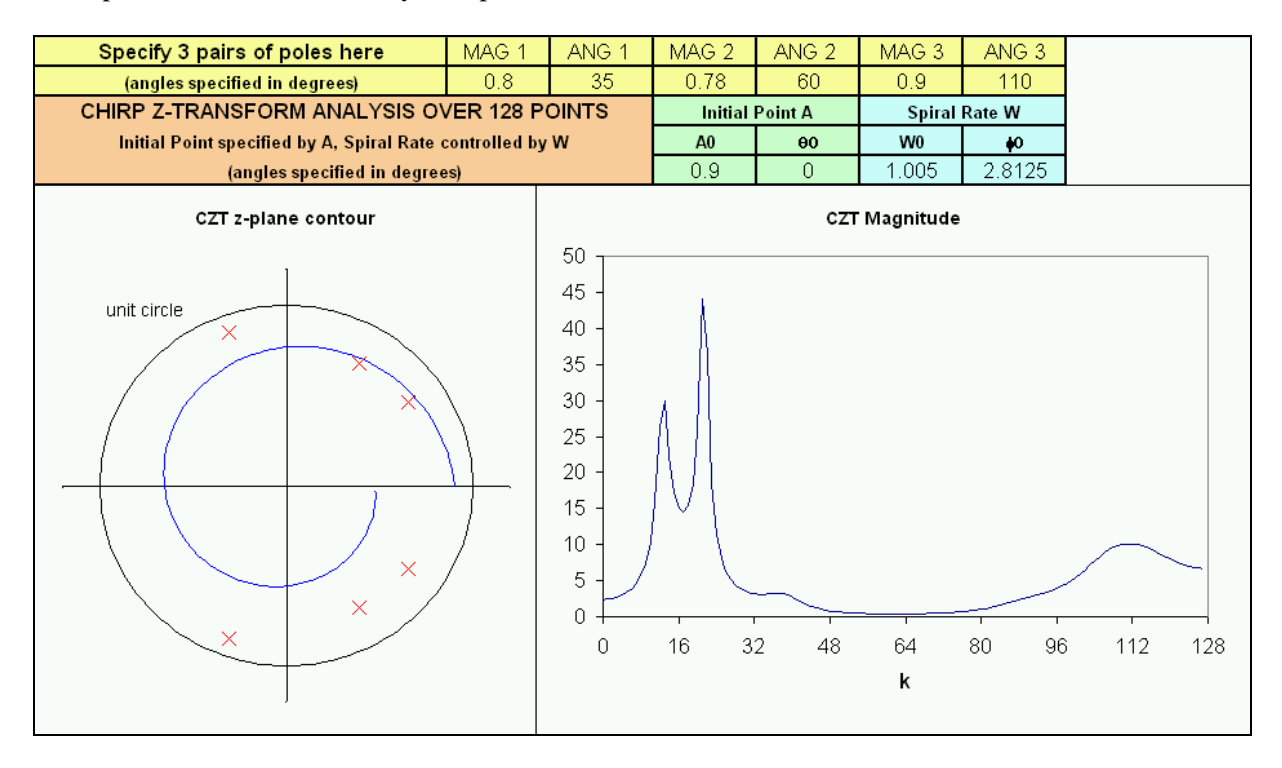

Figure 6 Discrete-Time System Analysis using Chirp z-Transform Algorithm

## **4 Concluding Remarks**

This paper has presented, with illustrative [1] Liengme, B.V., A Guide to Microsoft Excel for screenshots, a discussion of the use of spreadsheets for a number of different application areas within [2] Hughes, E., Electrical Technology,  $7<sup>th</sup>$  edition, electronic engineering. It has been found that this Longman, 1997 approach is helpful and constructive across all levels  $[3]$  Picton, P.D., Neural Networks,  $2<sup>nd</sup>$  edition, of an undergraduate honours degree course, and that a deeper and more complete understanding of the [4] Oppenheim, A.V., Schafer, R.W. and Buck, theory is achieved by the students, compared to the use of high-level tools alone. The use of high-level tools is still maintained, and complements this spreadsheet-based approach.

### *References:*

- Scientists and Engineers, Arnold, 1997
- <sup>th</sup> edition, Longman, 1997
- <sup>nd</sup> edition, Palgrave Macmillan, 2000
- J.R., Discrete-Time Signal Processing, 2<sup>nd</sup> nd edition, Prentice Hall 1999